# LZR-WIDESCAN CONSEJOS REGISTRO DE LA APLICACIÓN MÓVIL

La aplicación móvil **LZR WIDESCAN** está diseñada para los profesionales calificados que instalan los sensores BEA, a fin de simplificar las configuraciones y los ajustes de los nuevos sensores LZR-WIDESCAN con conectividad bluetooth (BLE). Los campos de detección invisibles se pueden visualizar y ajustar fácilmente con retroalimentación en tiempo real. Por medio de una conexión segura, el usuario puede comunicarse con el sensor y almacenar información en la nube de BEA.

*Los sensores LZR-WIDESCAN que se comercializaron antes de junio de 2020 no tienen capacidades bluetooth y no pueden usar la aplicación.* 

*Para distinguirse, los sensores LZR-WIDESCAN con bluetooth muestran una luz LED azul parpadeante cuando se encienden o cuando se activa el LED a través de alguna de las instrucciones de la página 3, paso 2.*

## **Características de la primera versión (iOS 1.11, Android 1.10):**

- Proceso de programación integral y creaciones de cables de tracción
- Configuraciones para todos los cambios de detección
- Visor con visualización de objetos
- Perfil de usuario y registro

*Verifique que esté utilizando la última versión de la aplicación para garantizar su compatibilidad con el sensor LZR-WIDESCAN.* 

> *Las versiones anteriores a iOS v1.11 o Android v1.10 no son compatibles. Visite la tienda App Store o Google Play para descargar la versión más actualizada.*

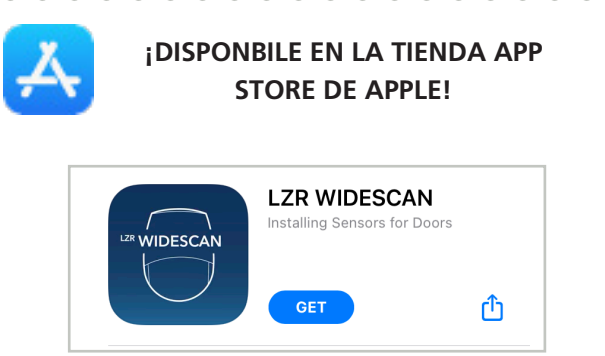

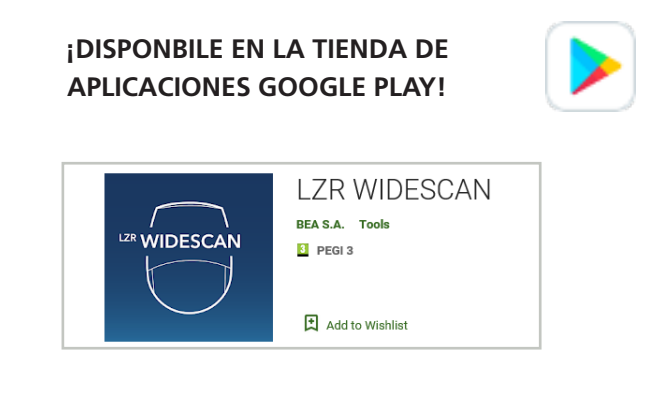

#### **PASO 1: REGISTRO**

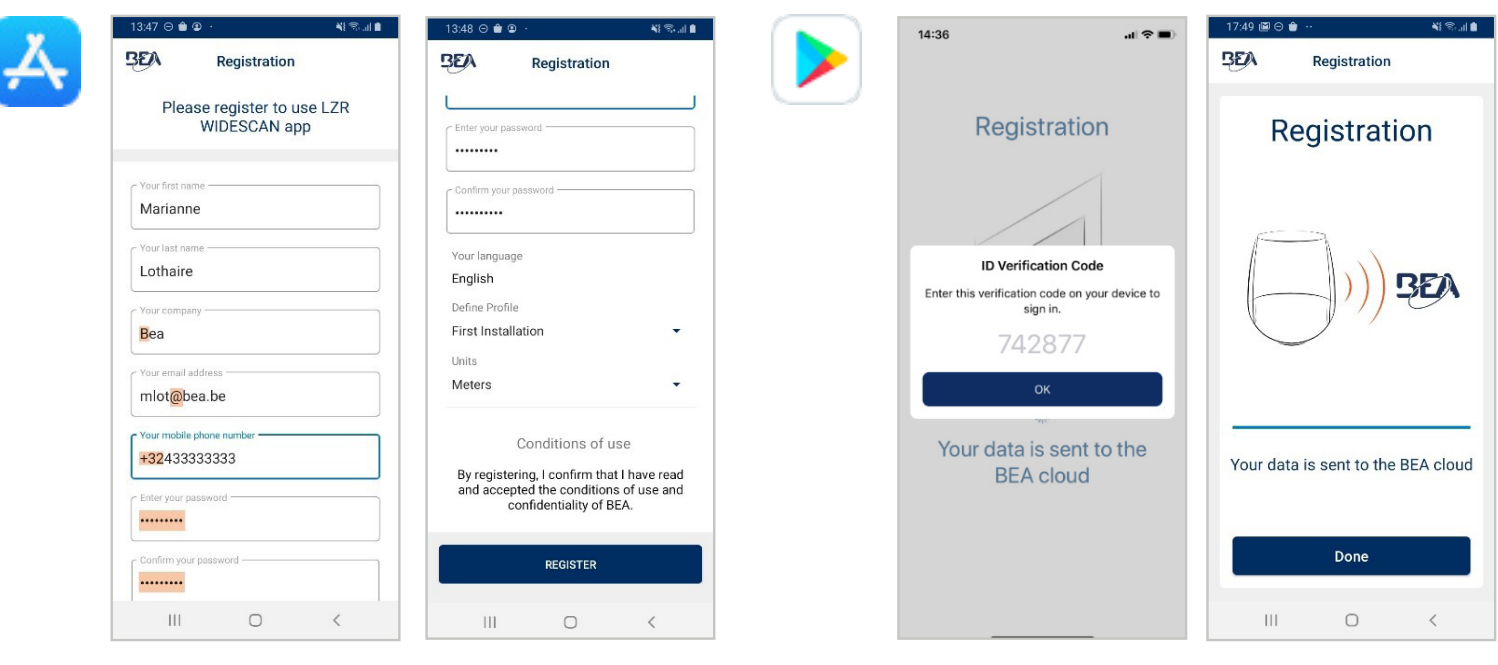

Al ingresar los datos durante el registro, tenga en cuenta los siguientes criterios (consulte las pantallas de ejemplo que se muestran más arriba):

- El nombre de la empresa debe comenzar con una inicial mayúscula.
- Requisitos de la dirección de correo electrónico:
	- ◊ debe incluir el signo @;
	- ◊ debe incluir un punto «.» después del signo @.
- Requisitos del número del teléfono móvil:
	- ◊ debe comenzar con el signo «+»;
	- ◊ debe incluir su código internacional después del signo «+» (1 para EE. UU. y Canadá, 52 para México);
	- ◊ debe incluir su número de teléfono móvil.
- Requisitos de la contraseña:
	- ◊ debe incluir 8 caracteres como mínimo;
	- ◊ debe incluir una letra mayúscula;
	- ◊ debe incluir una letra minúscula;
	- ◊ debe incluir un número;
	- ◊ debe incluir un símbolo (p. ej., %, \$, @).
- Otros campos de texto son obligatorios pero no requieren una plantilla específica.
- Tres opciones:
	- ◊ Idiomas disponibles: inglés (predeterminado), alemán, francés, italiano, español, neerlandés, chino, japonés y coreano.
		- *El idioma se selecciona automáticamente a partir del idioma del SO.*
	- ◊ El selector del perfil ofrece acceso para la instalación inicial (Usuario 1) o la configuración (Usuario 2), entre otros parámetros.
		- La selección del perfil se puede modificar más adelante a través de la sección Profile (Perfil).
	- ◊ Unidades de medida disponibles: sistema métrico (predeterminado) o sistema imperial.
- Para finalizar el registro, ingrese el código de autenticación de 2 factores (6 dígitos) que recibió por mensaje de texto y, luego, sus datos de registro se almacenarán en su teléfono inteligente y en la nube de BEA.

programación.

## **PASO 2: BÚSQUEDA DE SENSORES**

El LED azul del sensor LZR-WIDESCAN parpadeará cuando el bluetooth esté activo.

El bluetooth se apaga automáticamente después de 30 minutos. Para encender el bluetooth nuevamente, elija una de las siguientes actividades:

- Apague y vuelva a encender el sensor Widescan.
- Presione el botón OK (Aceptar) en el sensor.
- Presione UNLOCK > LOCK (Desbloquear > Bloquear) en el control remoto universal de BEA.
- Use el autoadhesivo reflectante que viene en la caja del sensor LZR-WIDESCAN:
	- 1. Sostenga el autoadhesivo hacia arriba y camine debajo del sensor en el área de los puntos láser visibles de color rojo.
	- 2. Retroceda 6 pies como mínimo.
	- 3. Retroceda debajo del área de los puntos.

## **PASO 3: ASOCIACIÓN**

**¡YA ESTÁ CONECTADO!**

- Durante el primer minuto siguiente al encendido, el **CÓDIGO DE RECUPERACIÓN** es 123456. Después de ese lapso, el **CÓDIGO DE USUARIO** es 456789 (modificable a través de la pantalla LCD).
- Cuando se establece la conexión, el LED se ilumina en un color azul nítido.
- La clave de asociación (emparejamiento) se guardará en su teléfono inteligente y no se le solicitará para las conexiones futuras.

El sensor LZR-WIDESCAN transfiere la configuración a su teléfono

**• Inicio**, para tener acceso a las subsecciones del visor, la configuración, la creación del cable de tracción y la

**• Instalación**, para seguir con el proceso de configuración.

muestra una de las siguientes pantallas:

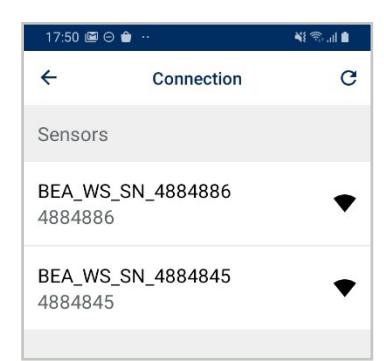

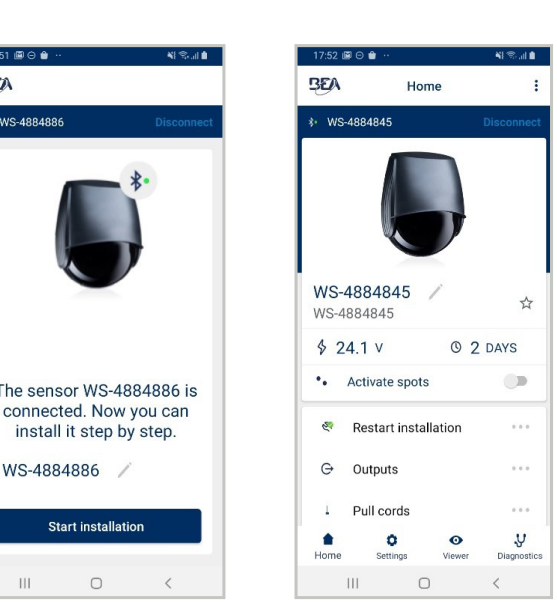

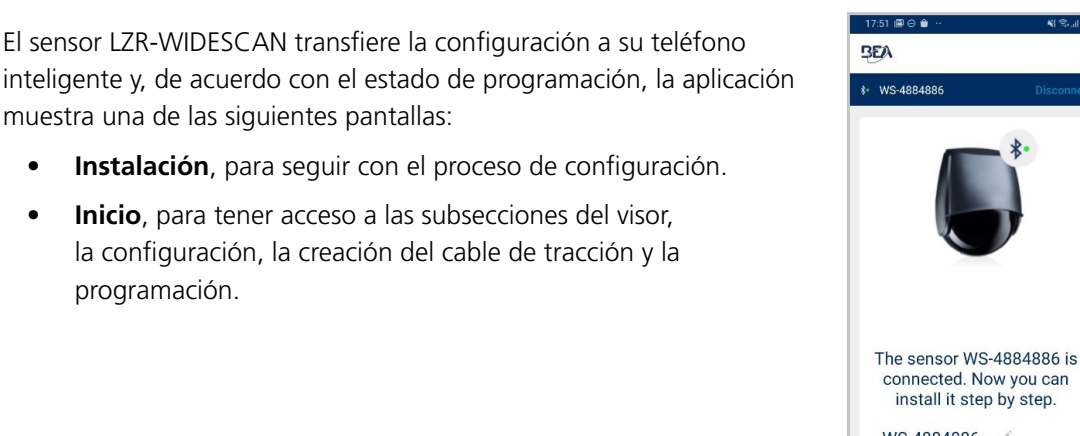

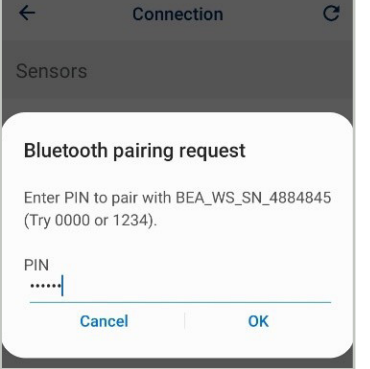

al di

17:51 图⊙●